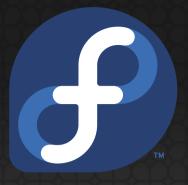

## Using Ansible on Fedora

Presented by

Zamir SUN

Fedora Zhongwen User Group

Content is available under <u>Creative Commons Attribution-ShareAlike</u> unless otherwise noted.

## Today's Topics

- 1. What is Ansible
- 2. Features
- 3. Demos

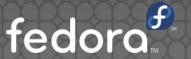

# What is Ansible

#### Ansible is

Ansible is Simple IT Automation

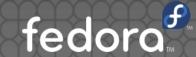

#### Ansible is

- Ansible is a free software platform for configuring and managing computers...
- It manages nodes over SSH or PowerShell and requires Python (2.4 or later) to be installed on them. Modules work over JSON and standard output and can be written in any programming language.

From https://en.wikipedia.org/wiki/Ansible\_(software)

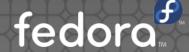

- OpenSSH as transport
  - SysAdmins, you do not need to open more ports on the firewall

- Parallel-ordered execution
  - Ansible will execute on the machines in parallel, no need to wait for one machine to finish

- No agent required on servers!
  - Do you still remember the awful times installing Puppet/Chef agents to tens of thousands of newly arrived machines?

- YAML awesomeness
  - Awesome easy reading config

\_\_\_

- hosts: nodes

remote\_user: user

sudo: yes

tasks:

- name: update timezone

shell: timedatectl set-timezone Asia/Shanghai

- name: Update time

shell: ntpdate ntpserver.zsun.org

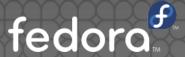

- Prepare:
  - Install Ansible on your workstation
    - sudo dnf install ansible
    - pip install ansible

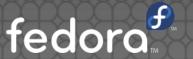

- cat /etc/ansible/hosts
  - [dbservers]
  - db01.intranet.mydomain.net
  - 10.25.1.56
  - 10.25.1.57
  - db-[99:101]-node.example.com
  - [nodes]
  - 10.30.1.22
  - 10.30.1.30

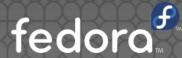

\$ ansible nodes -m ping -u zsun

```
10.30.1.22 | success >> {
    "changed": false,
    "ping": "pong"
```

10.30.1.30 | success >> {
 "changed": false,
 "ping": "pong"

\$ ansible nodes -m command -a 'echo hello' -u zsun

10.30.1.22 | success | rc=0 >> hello

10.30.1.30 | success | rc=0 >> hello

fedora

 \$ ansible-playbook --ask-sudo-pass ntpdate.yml

```
[sztsian@zsun-fedoraproject ~]$ ansible-playbook --ask-sudo-pass ntpdate.yml
SUDO password:
GATHERING FACTS **
ok: [10.30.1.22]
ok: [10.30.1.30]
TASK: [update timezone]
changed: [10.30.1.22]
changed: [10.30.1.30]
TASK: [Update time] *****
changed: [10.30.1.22]
changed: [10.30.1.30]
10.30.1.22
                           : ok=3
                                     changed=2 unreachable=0
                                                                   failed=0
                                                  unreachable=0
10.30.1.30
                           : ok=3
                                     changed=2
                                                                   failed=0
```

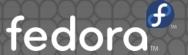

## More examples

 https://github.com/ansible/ansibleexamples

- http://join.fedoraproject.org
- Create a Fedora Account
- Find a team or project you're interested in.
- Join their mailing list and send an introduction e-mail; then start working on something!

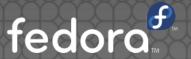

- Pick a mentor from the project if needed
- Keep up with the latest news around Fedora
- Don't be afraid to ask questions!

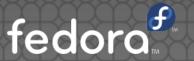

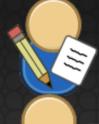

Content Writers

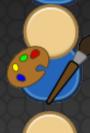

Designers

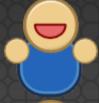

People Persons

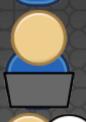

• OS Developers

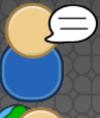

Translators

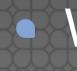

Web Developers or Administrators, fedoro

- Fedora Zhongwen User Group
  - chinese @ lists.fedoraproject.org
  - #fedora-zh on freenode.net
  - Weibo: @fedoraproject

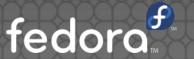

# Questions?

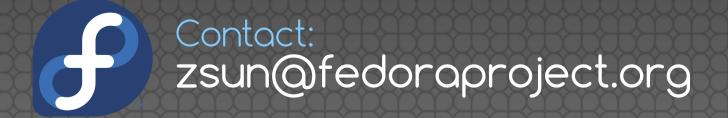

Content is available under <u>Creative Commons Attribution-ShareAlike</u> unless otherwise noted.